## Preglednica Cenik artiklov

## **V tem prispevku**

Zadnja sprememba 22/07/2021 5:03 pm CEST

V oknu Cenik artiklov je prikazan seznam cena artiklov.

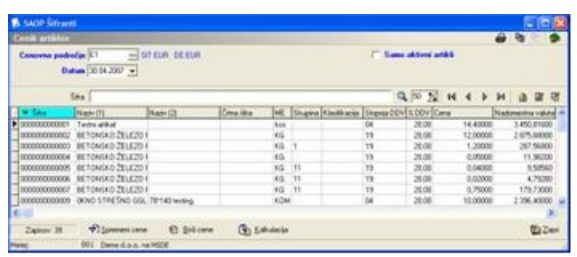

Nad preglednico sta polji **Cenovno področje** in **Datum**, ki opredeljujeta cenik, ki ga vidimo v preglednici. V Cenovno področje vpišemo ali izberemo šifro cenovnega področja, ki ga želimo imeti v preglednici. V Datum vpišemo ali izberemo datum veljavnosti cenika.

Ter izbira Samo aktivni artikli, kjer se potem v preglednici izpišejo artikli, ki imajo status, da so aktivni.

Pod preglednico so naslednji gumbi:

 $\bigoplus$   $\bigoplus$   $\bigoplus$  (Alt S), ki omogoča možično spreminjanje cenika.

*<b>A* **Alt** *B*), ki omogoča množično brisanje cen iz cenika.

(B) Kakulacija (Alt K), ki omogoča izdelavo, tiskanje in vnos v cenik cenovnih kalkulacij na osnovi sestavnic enega nivoja.